## Page 1 of 4 Printed on 2014-03-07

## **NOKIA** Developer [SettingList](http://developer.nokia.com/community/wiki/SettingList_Usability) Usability

### Introduction

Most of the applications have some sort of settings, either customizable or pre-populated. From a user's perspective it is essential to display those settings to the user so that they can change them if it's possible or otherwise they can at least view them to understand what values are being used by the application. Some examples of pre-populated settings could be username, self telephone number etc which are pre populated based on the settings on the server in case of a client-server application etc. Where as common user customizable settings could be volume level, auto start choice, language to use etc.

## Settings list

Symbian C++ provides a setting list for the precise purpose of displaying and giving the choice of editing those settings to the user. The idea behind using a setting list is to be able to logically group all the related settings so that the user doesn't get confused if all of them were clustered together in one view/interface.

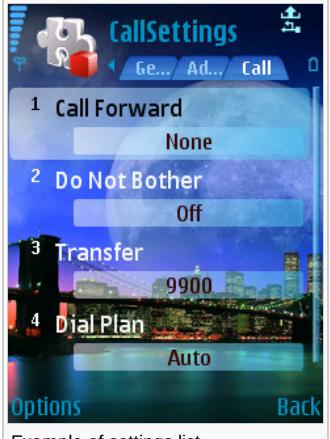

```
Example of settings list
```
Settings lists can be created from resources and they can also be created dynamically depending upon the usage pattern.

Examples of how to create setting list from resource

[Settings](http://developer.nokia.com/community/wiki/Settings_Lists) Lists

Example of how to dynamically create a setting list

Create [Dynamic](http://developer.nokia.com/community/wiki/Create_Dynamic_Settings_Pages_using_Symbian_C%2B%2B) Settings Pages using Symbian C++

## Key points to consider while using setting list

Like any other UI component, usability should be kept in mind while creating the setting lists as well. It should not happen that the user doesn't understand what settings s/he should enter and what are the respective limitations for each of the items on the setting page.

Some key points to consider while using setting list are as under:-

### **Ensure logical grouping of setting list items**

The setting items being displayed on a setting page should belong together from a logical grouping point of view. For instance if the settings pertain to network then username/password and other non related fields should not be displayed there.

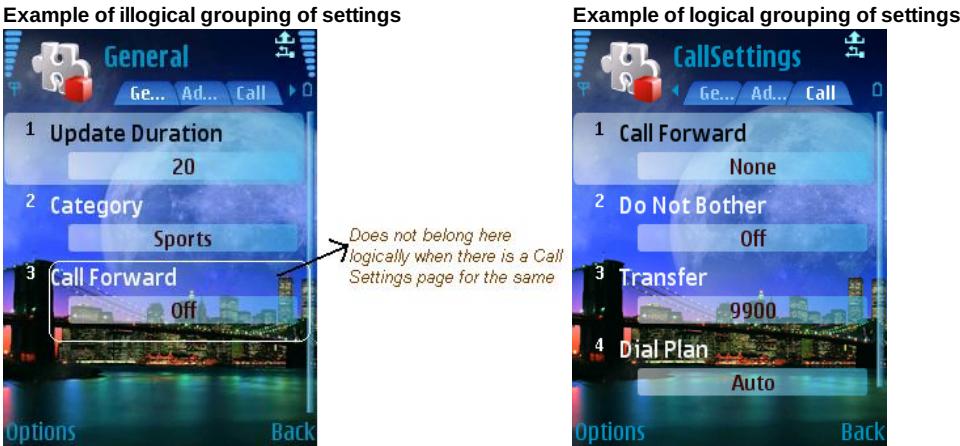

### **Include a specific help for the setting page/view**

More often then not applications tend to have settings which are range bound or require some sort of conditions to be met for them<br>ttp://developer.nokia.com/community/wiki/SettingList\_Usability http://developer.nokia.com/community/wiki/SettingList\_Usability

to be valid. Hence it is imperative to provide a specific context sensitive help to the user on the settings page so that they can refer to it in case they so need it.

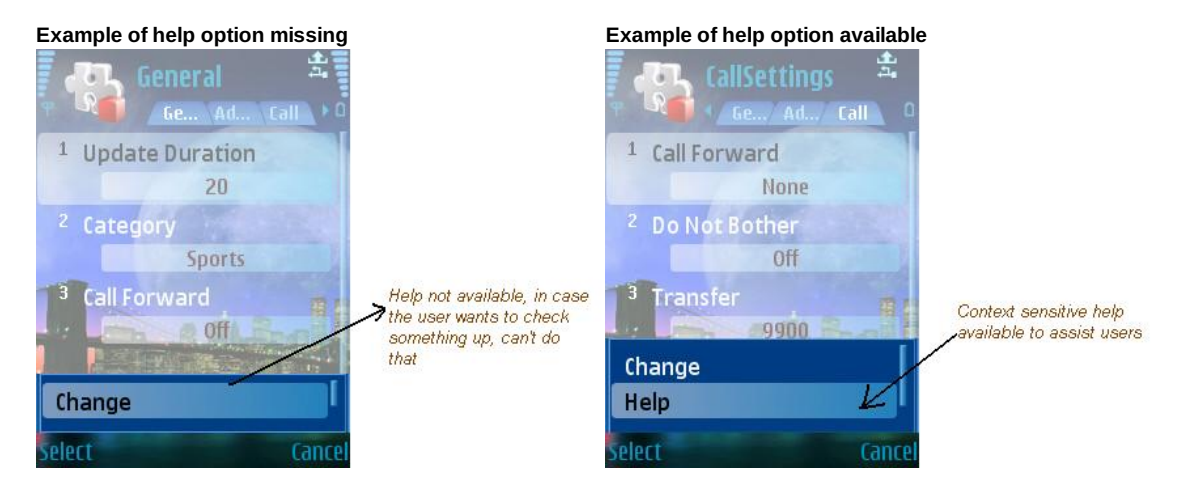

#### **Indicate range/error conditions if any while setting the values**

If there were any errors while setting values to the items, then the error should be indicated to the user and where possible help should be provided in terms of range considerations or any other checks that the user need to follow while setting the values. A generic error like **"Setting not saved"** should not be displayed as this would confuse the user.

#### **Group the option menu to navigate to the setting list**

In case the application has more then one set of setting group and they are arranged in different views, then instead of providing multiple menu options, provide a single settings menu option which can have sub-menu for specific settings.

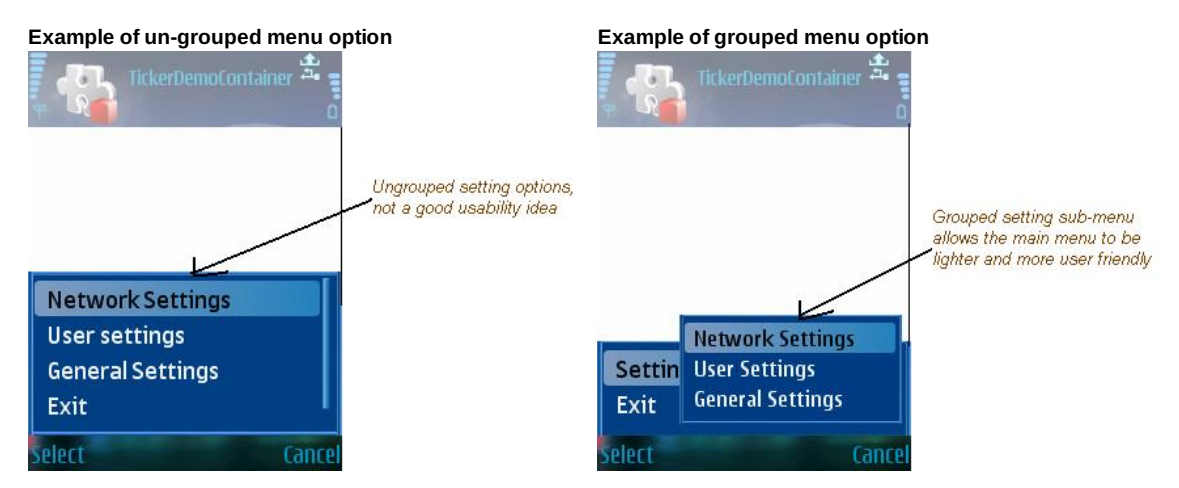

#### **Provide tabbed interface where possible for settings**

Where it is possible provide tabbed interface for the settings so that the user can select which set of settings s/he wants to view/modify. This gives the user a sense of uncluttered grouping of settings on the user interface. For instance an application which has multiple settings to deal with network, user rights, and media settings etc should have tabbed based settings list with each of them logically grouping each category of settings.

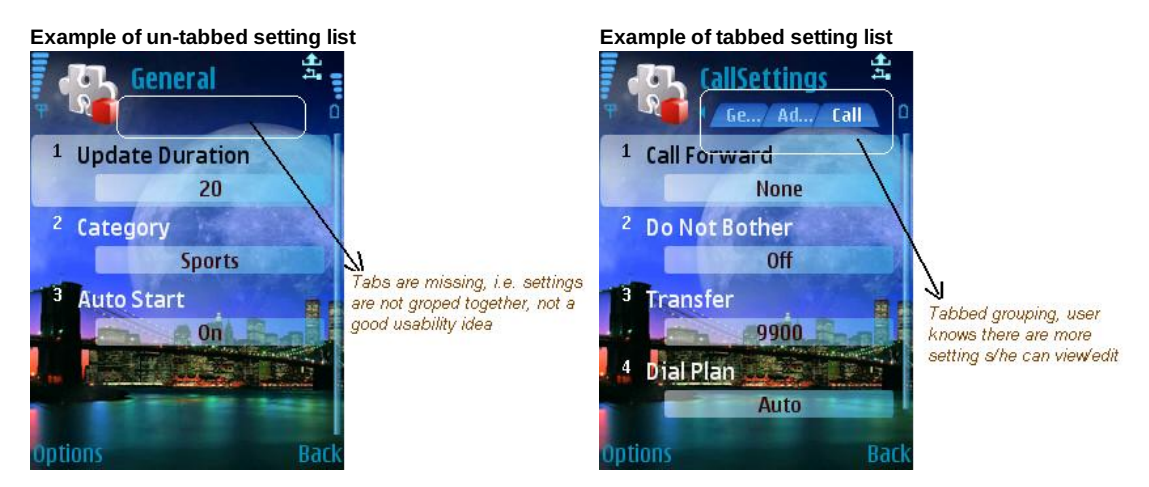

## **Hide/notify read only fields**

There are lots of times when certain settings can not be modified by the user. In those cases either hide the corresponding setting items from the view or if you want to display them to the user make sure that you let them know that those fields are read-only both http://developer.nokia.com/community/wiki/SettingList\_Usability (C) Copyright Nokia 2014. All rights reserved. in the context sensitive help and also when they try to make changes to those fields by popping up a read only message.

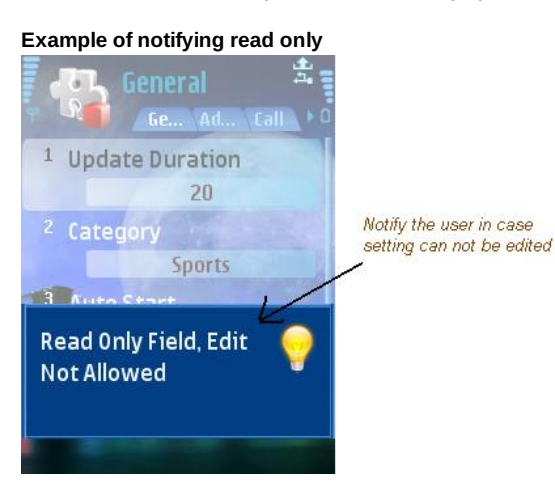

#### **Save the settings to persistent storage**

Use the right setting items, for instance in case of yes/no, on/off kind of binary values do not ask the user to explicitly enter the texts or navigate to a popup page only to give 2 user options. In those cases just toggle the values on the main setting page itself.

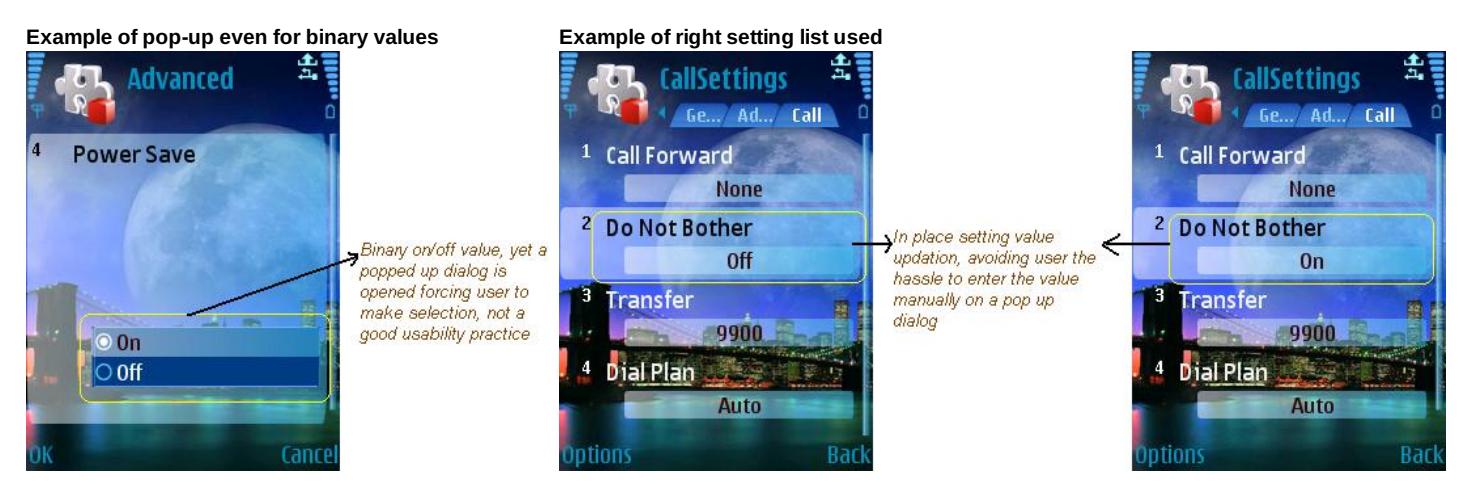

#### **Allow user to save for 0 length values**

In case the setting item accepts 0 length values, then provide the user the option to save the item by giving an 'Ok' option on the left soft key.

# **Example of Ok option missing even when field accepts 0**

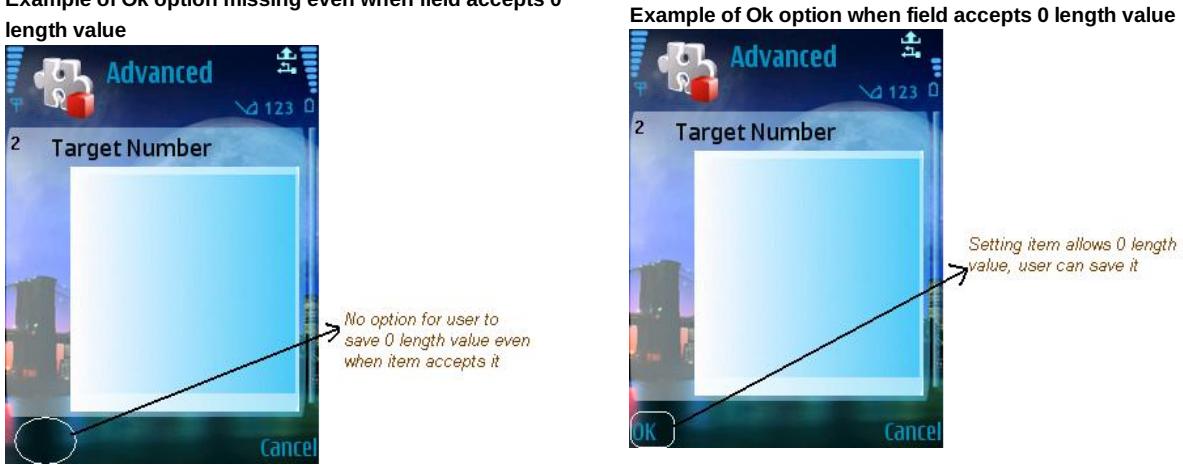

#### **Provide Back option for user to navigate to main view**

Ideally setting views should not have soft key to allow the user to exit the application, they should instead provide the user the opportunity to navigate back to the main view of the application from where the settings view was invoked in the first place.

#### **Example of back option not available Example of back option available**

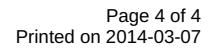

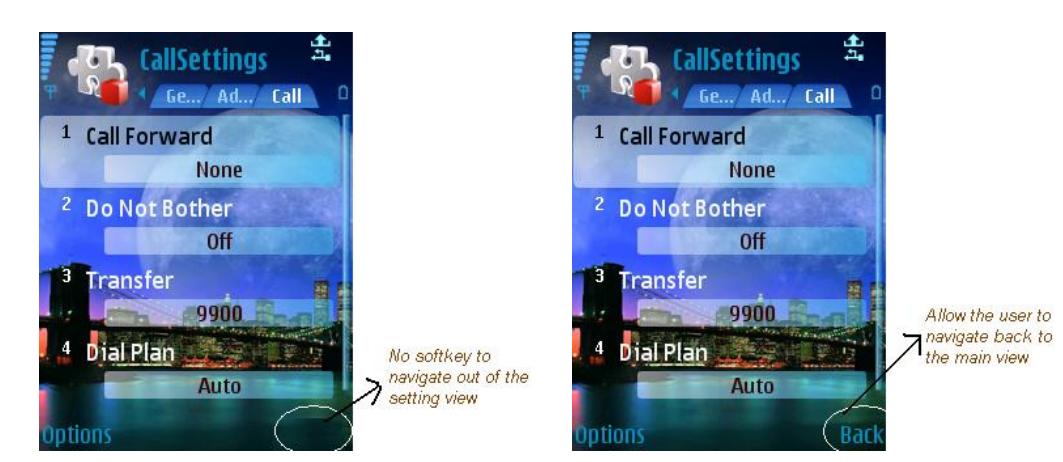

#### **Save the settings to persistent storage**

The settings should be loaded from and saved to a persistent storage so that the same can be retrieved when the application is started again. You certainly don't want the user to be entering all the values every time the application starts. Another thing to ensure is that the values are saved in a private folder so that they can't be altered by any other application.

#### **Changes to the settings must be visible immediately**

**--- Added by Mayank on 23/06/2009 ---**